# DFJW **Wie fülle ich die Belegliste aus?**

OFAJ

# **Was ist die Belegliste?**

Die Belegliste fasst alle Beträge zusammen, **die für die Durchführung des Projekts ausgegeben und eingenommen wurden** (Ausgaben und Einnahmen). Die Belegliste muss folgende Informationen enthalten: Art der Ausgaben und Einnahmen, Belegdatum, Zahlungsempfänger:in, Kategorie der Ausgabe oder Einnahme sowie den Betrag in Euro.

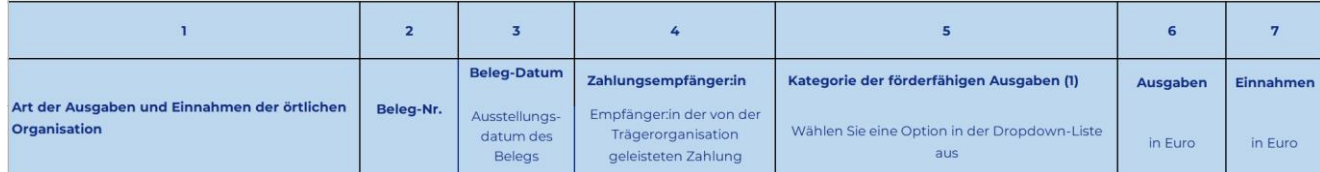

Dieses Dokument muss nur bei der Abrechnung von Projekten der **Kategorie 2** [\(siehe 3.4.2.2. der](https://www.dfjw.org/sites/default/files/2024-01/richtlinien.pdf)  [Richtlinien\)](https://www.dfjw.org/sites/default/files/2024-01/richtlinien.pdf) eingereicht werden.

Die Belegliste ergänzt den Finanzierungsplan im Abrechnungsformular, d. h. die in der Belegliste angegebenen Ausgaben und Einnahmen müssen mit den im Finanzierungsplan des Verwendungsnachweisformulars aufgeführten Ausgaben und Einnahmen identisch sein (siehe S. 5 des Verwendungsnachweises).

Die projektrelevanten Belege sind Teil der Abrechnung. Wir bitten Sie jedoch ausdrücklich darum, diese Belege zum Zeitpunkt der Abrechnung nicht an das DFJW zu übermitteln. Ihre Organisation muss eine fünfjährige Aufbewahrungspflicht der Belege einhalten: Alle projektrelevanten Unterlagen müssen dem DFJW zu Prüfzwecken zur Verfügung gestellt werden [können. \(siehe](https://www.dfjw.org/sites/default/files/2024-01/richtlinien.pdf) 3.5 der [Richtlinien\)](https://www.dfjw.org/sites/default/files/2024-01/richtlinien.pdf)

#### **Die mit dem Projekt verbundenen Ausgaben werden in zwei Kategorien unterteilt: förderfähige und nicht förderfähige Ausgaben.**

**Die förderfähigen Ausgaben** umfassen alle Kosten, die durch einen Zuschuss des DFJW abgedeckt werden können (Fahrtkosten, Basiskosten, Projektkosten, Sprachförderkosten und Kosten für hybride Projekte).

**Nicht förderfähige Ausgaben** sind alle Kosten, die nicht vom DFJW übernommen werden können: zum Beispiel Kosten, die nicht direkt mit dem Projekt zusammenhängen, Investitionsausgaben, usw.

**Einnahmen** sind alle Drittmittel, die zur Durchführung des Projekts beitragen (DFJW-Zuschuss, öffentliche Mittel, usw.) sowie die Beiträge des Projektträgers oder der Teilnehmenden.

## **Wie fülle ich die Belegliste aus? - Kategorie "Ausgaben"**

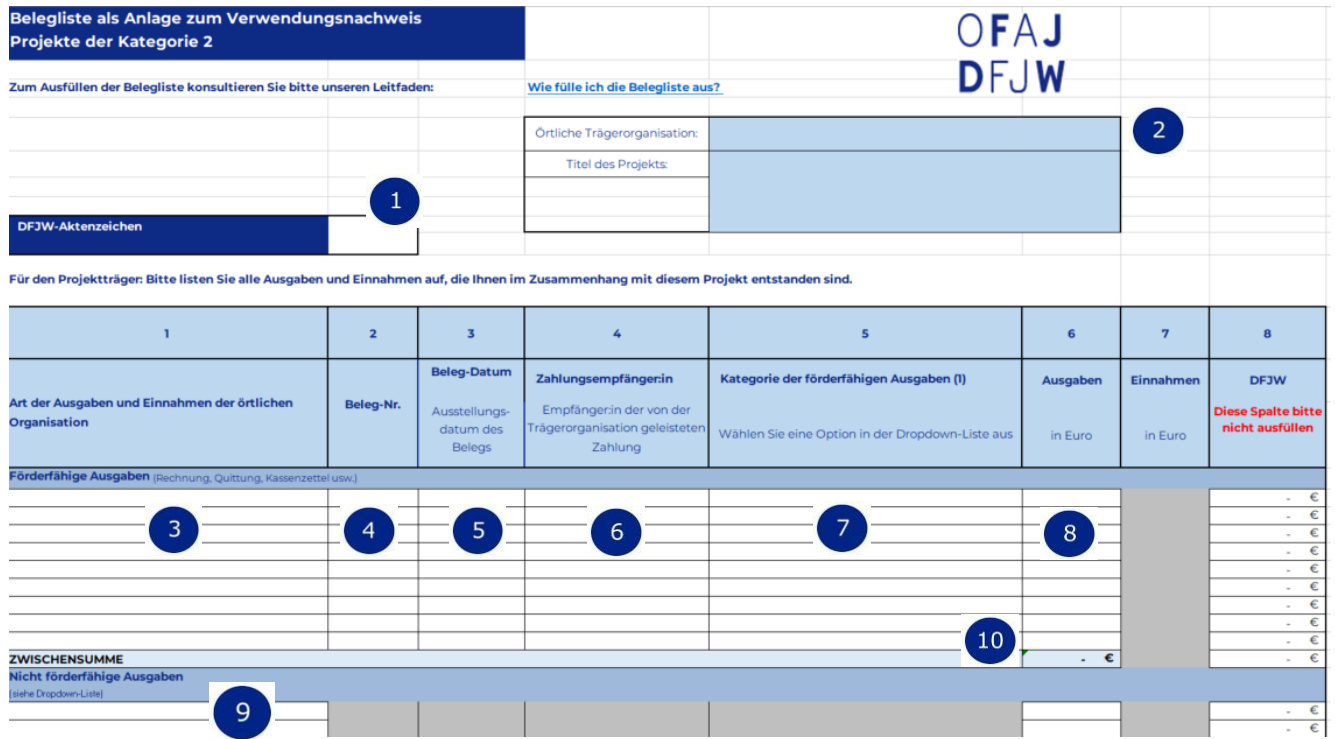

Geben Sie das DFJW-Aktenzeichen an, das Ihnen im Bewilligungsschreiben mitgeteilt wurde.

Geben Sie den Namen der für das Projekt verantwortlichen Organisation und den Titel des Projekts an.

- Geben Sie in dieser Spalte die Art der jeweiligen Ausgabe ein, (z.B.: Zugfahrt, Unterkunft, Lebensmittelausgaben, usw.)
- Geben Sie hier die Nummer der einzelnen Belege ein. Diese Nummern müssen mit den Nummern auf den Belegen übereinstimmen, die vom Projektträger aufbewahrt werden müssen. Bei einer Kontrolle der Akte müssen diese Belege identifizierbar sein, damit sie leicht zugeordnet werden können.
- $5<sup>7</sup>$

 $\vert 1 \vert$ 

 $\begin{bmatrix} 2 \end{bmatrix}$ 

3

 $\overline{4}$ 

Geben Sie das Ausstellungsdatum des Belegs ein.

- Geben Sie als Zahlungsempfänger:in die Person, das Unternehmen oder die Organisation an, die die von Ihrer Organisation getätigte Zahlung erhalten hat. Wenn die Teilnehmenden beispielsweise Reisekosten vorgestreckt haben, können Sie ihre Namen in dieser Spalte für jede Ausgabenlinie eintragen.
- $\overline{7}$

 $\begin{bmatrix} 6 \end{bmatrix}$ 

Wählen Sie die Kategorie für jede Ausgabe aus der Dropdown-Liste: Fahrtkosten für Hin- und Rückreisen, Basiskosten für Unterkunft und Verpflegung, Projektkosten für Ausgaben bzgl. des Programms oder Reisen am Ort der Begegnung, Sprachförderkosten für Ausgaben bzgl. Sprachanimationen, Hybridprojektkosten für die Übernahme von Kosten für pädagogische Betreuung oder Ausgaben für zeitlich begrenzte Lizenzen im Rahmen des Projekts.

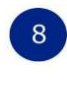

10

 $\mathbf{1}$ 

 $2<sup>1</sup>$ 

 $\overline{3}$ 

 $\overline{4}$ 

Tragen Sie den Betrag in Euro ein. Bei Ausgaben derselben Art an dieselben Empfänger können mehrere Belege in einer Zeile zusammengefasst werden. Vergessen Sie jedoch nicht, das Ausstellungsdatum und die Nummer jedes einzelnen Belegs anzugeben, z. B. mehrere Einzelfahrscheine für Fahrten mit öffentlichen Verkehrsmitteln.

Geben Sie hier die nicht förderfähigen Ausgaben an: Wählen Sie die entsprechende Kategorie aus der Dropdown-Liste und tragen Sie den Betrag in Euro in Spalte Nr. 6 ein.

Die Zwischensumme muss mit der Zwischensumme der förderfähigen Ausgaben übereinstimmen, die im Finanzierungsplan im Verwendungsnachweisformular aufgeführt ist.

### **Wie füllt man die Belegliste aus? - Kategorie "Einnahmen"**

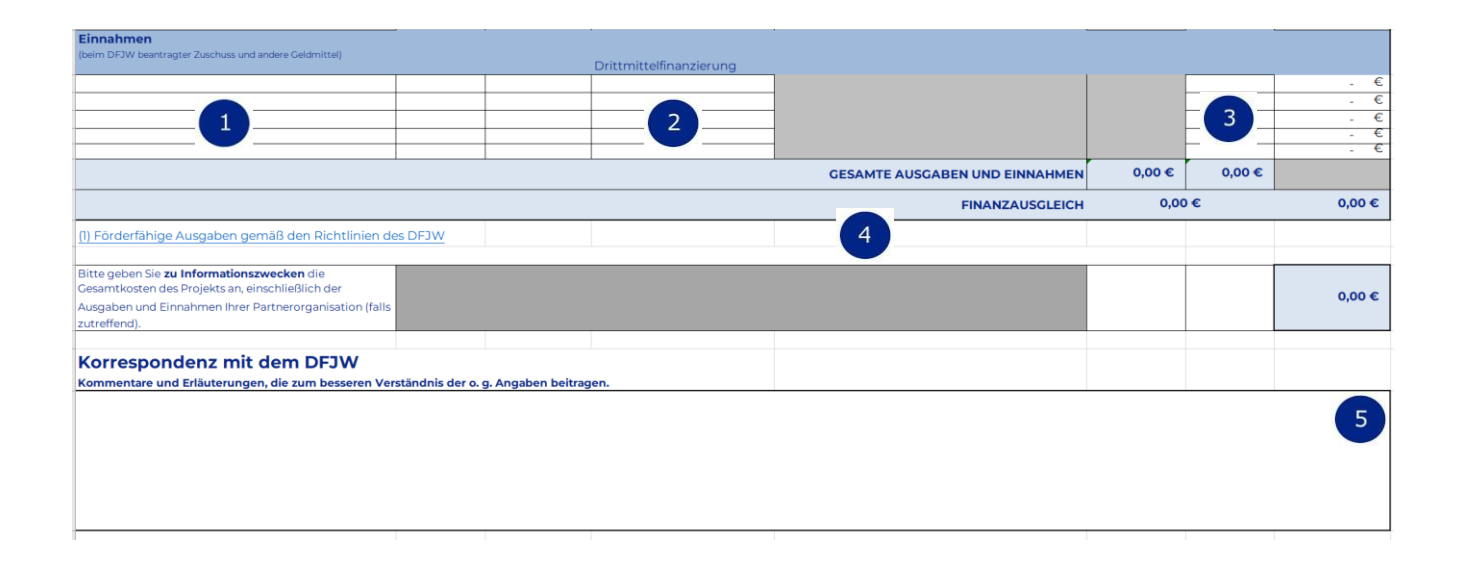

Geben Sie hier die Einnahmen an: Wählen Sie die entsprechende Kategorie aus der Dropdown-Liste. Geben Sie u.a. den beim DFJW beantragten Zuschuss an. Für DFJW-Zentralstellen: Der gewährte Zuschuss zu den Verwaltungskosten wird nicht in der Belegliste aufgeführt.

Geben Sie die Art der Drittmittelfinanzierung an, z. B.: Erasmus + Zuschuss, Regionalrat usw.

Geben Sie den Betrag der Einnahme in Euro ein. Der Betrag des DFJW-Zuschusses muss der Zwischensumme auf dem Verwendungsnachweisformular entsprechen. (Seite 5 des Finanzierungsplans).

Der Finanzausgleich stellt sicher, dass die Ausgaben und Einnahmen ausgeglichen sind. Damit der Ausgleich gewährleistet ist, müssen die Beträge 0€ anzeigen. Wenn ein Ungleichgewicht zwischen Ausgaben und Einnahmen vorliegt, wird diese Differenz hier in Rot angezeigt und muss dementsprechend korrigiert werden.

Hier können Sie alle Kommentare hinzufügen, die für die administrative und finanzielle 5 Bearbeitung Ihrer Akte relevant sind.